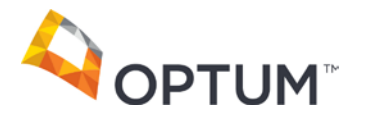

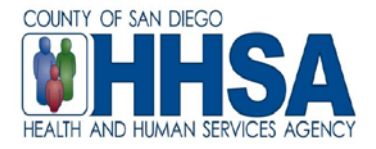

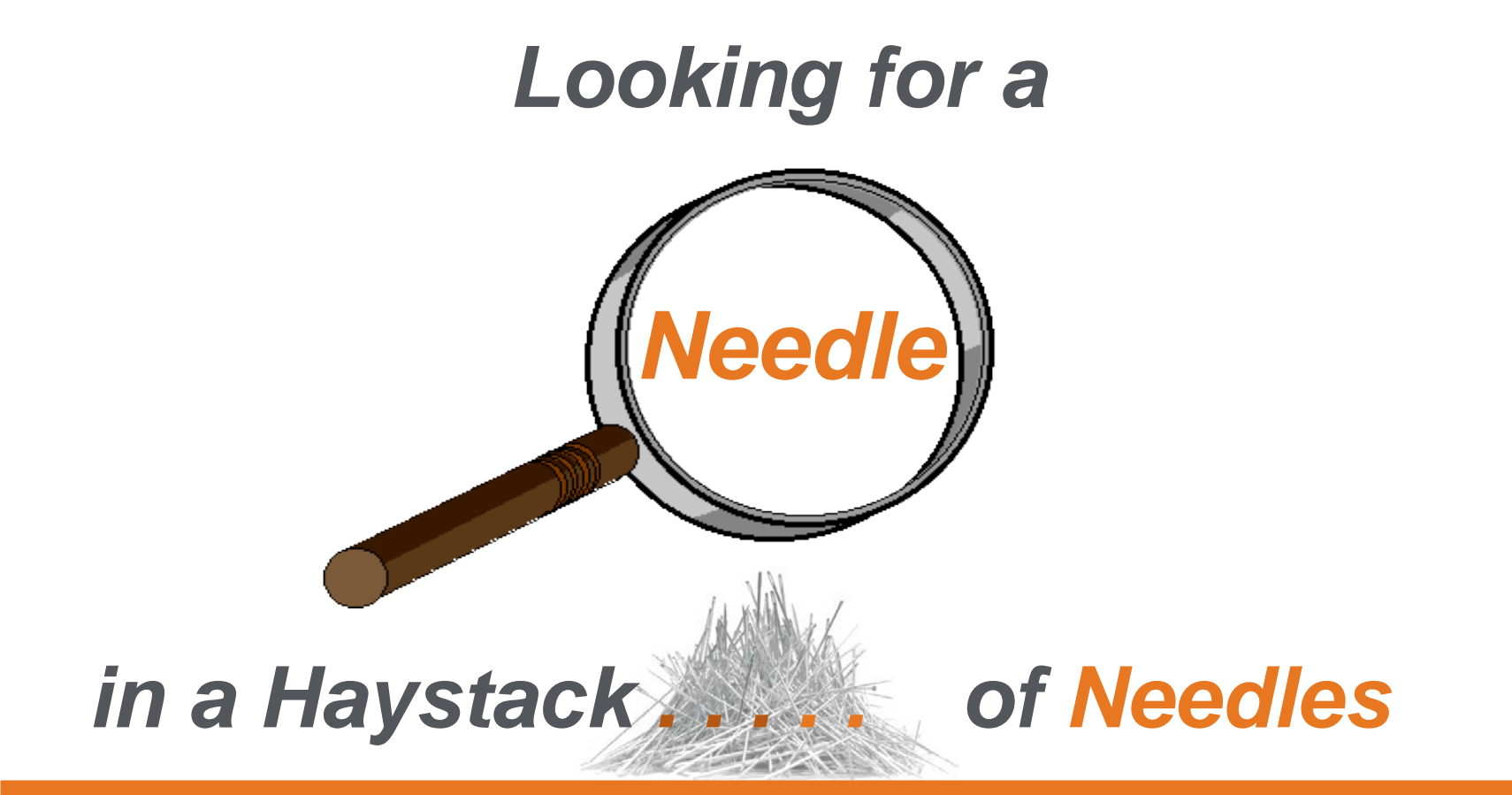

# **CCBH Users' Group Meeting September 15, 2015**

### **Sound Familiar? – this is what we "hear"**

- 1) "Why do we need to talk about searching and duplicates AGAIN? Already heard that, already do it?"
- 2) "I know how to search, this must be for the person sitting next to me."
- 3) "I add clients according to the County's rules, I don't create duplicates."
- 4) "I didn't create the duplicate, why am I being *punished* with having to fix it."
- 5) "The other user entered the client's name wrong, why is that record being kept?"

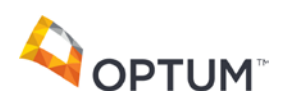

- **1) "Why do we need to talk about searching and duplicates AGAIN? Already heard that, already do it?"**
- **Because adding the client's record c[orrectly](http://www.google.com/url?sa=i&rct=j&q=&esrc=s&frm=1&source=images&cd=&cad=rja&uact=8&ved=0CAcQjRxqFQoTCIjdw6De98cCFcUJkgodoAQLzQ&url=http://www.gograph.com/stock-illustration/construction.html&authuser=1&psig=AFQjCNHLn9OWHI1aBAksfZ1lVDiWLMKnXA&ust=1442361563150695)  is the foundation of our system** 
	- **[To](http://www.google.com/url?sa=i&rct=j&q=&esrc=s&frm=1&source=images&cd=&cad=rja&uact=8&ved=0CAcQjRxqFQoTCOjd-YPh98cCFQN-kgodWhIDdQ&url=http://www.psdgraphics.com/psd-icons/settings-icon-psd-hammer-and-wrench/&authuser=1&psig=AFQjCNEtaMrydAIxc9jv2qO6sg0m96sl9Q&ust=1442362438248410) provide tools to help reduce the possibility of entering incorrect data or a duplicate record**

 **To know how to find duplicate records that may already exist for a client**

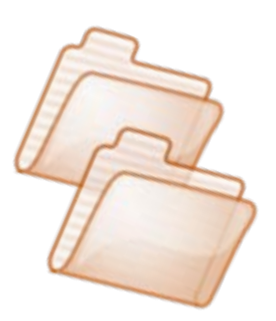

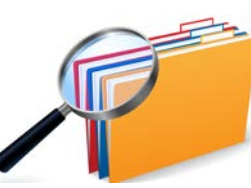

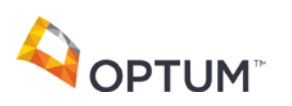

### **2) "I know how to search, this must be for the person sitting next to me."**

 **How do you search? Which fields do you use?**

First

First

 **[mu](http://www.google.com/imgres?imgurl=http://crisscrossmarketingpros.com/wp-content/uploads/2014/03/mlm-success.jpg&imgrefurl=http://crisscrossmarketingpros.com/home-based-business-owners-and-7-mlm-success-tips/&h=608&w=800&tbnid=gC9MIsq-YoJlMM:&zoom=1&docid=khEoleBEd1IskM&ei=cozzU6_tHo-gogSduoDIAw&tbm=isch&ved=0CDgQMygKMAo&iact=rc&uact=3&dur=1528&page=2&start=8&ndsp=14)ltiple ways, even if the client is found with the 1st search – there may be a duplicate record.**  Sort Name  $DOB$  //  $Thru$  / /

SSN

**Search** 

Default

Clear

### **Here are**

Sex | -

### *5 Effective Ways to Search in CCBH*

 **These are not the only ways to search, but are 5 highly effective ways to find a client in CCBH.**

**Only use 2 data FILIPPE Only use 2 data** 

**Client Search** 

Case #

Alias Last

Last

**Client Search Parameters** 

# *5 Effective Ways to Search in CCBH*

### **ALWAYS SEARCH MULTIPLE WAYS,**

**even if you find the record you are looking for with your first search.**

### **1. Name - Sort Name. Last and First fields. Reminder: USE CAPS**

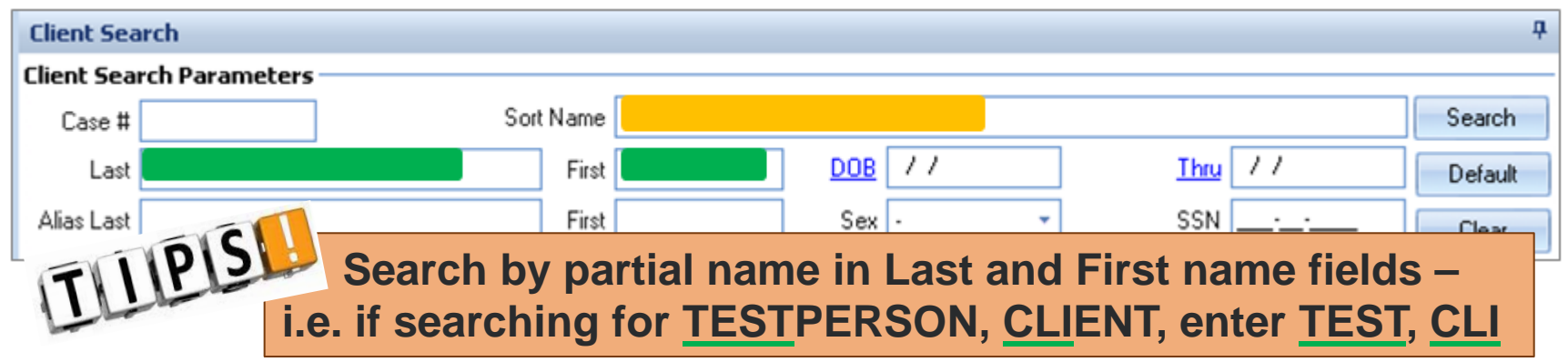

### **2. DOB Only or a DOB Range. Enter date in both DOB and Thru fields.**

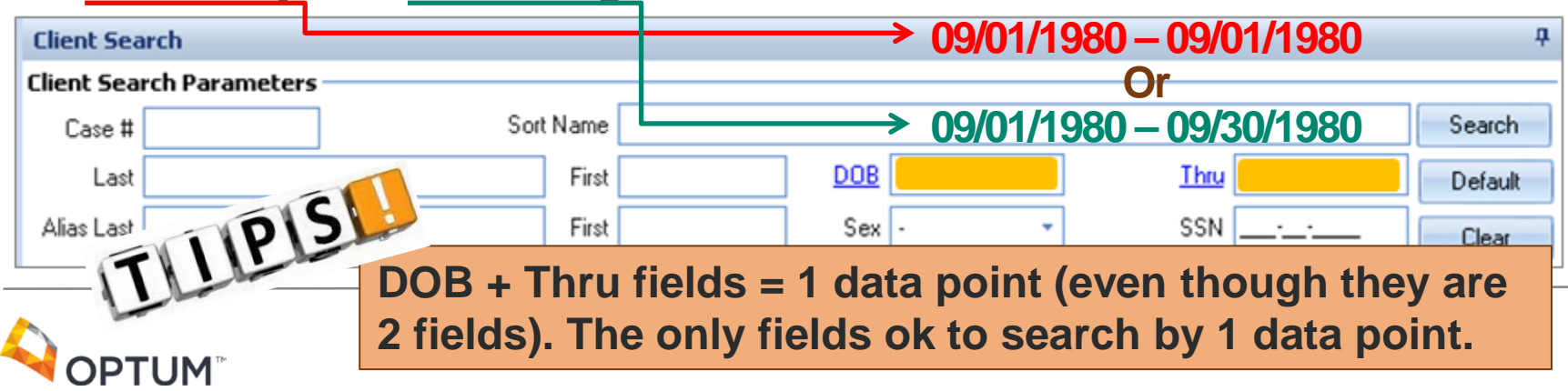

# *5 Effective Ways to Search*

### **ALWAYS SEARCH MULTIPLE WAYS,**

**even if you find the record you are looking for with your first search.**

### **3. DOB with another field – DOB & Last. DOB & First. DOB & Sex.**

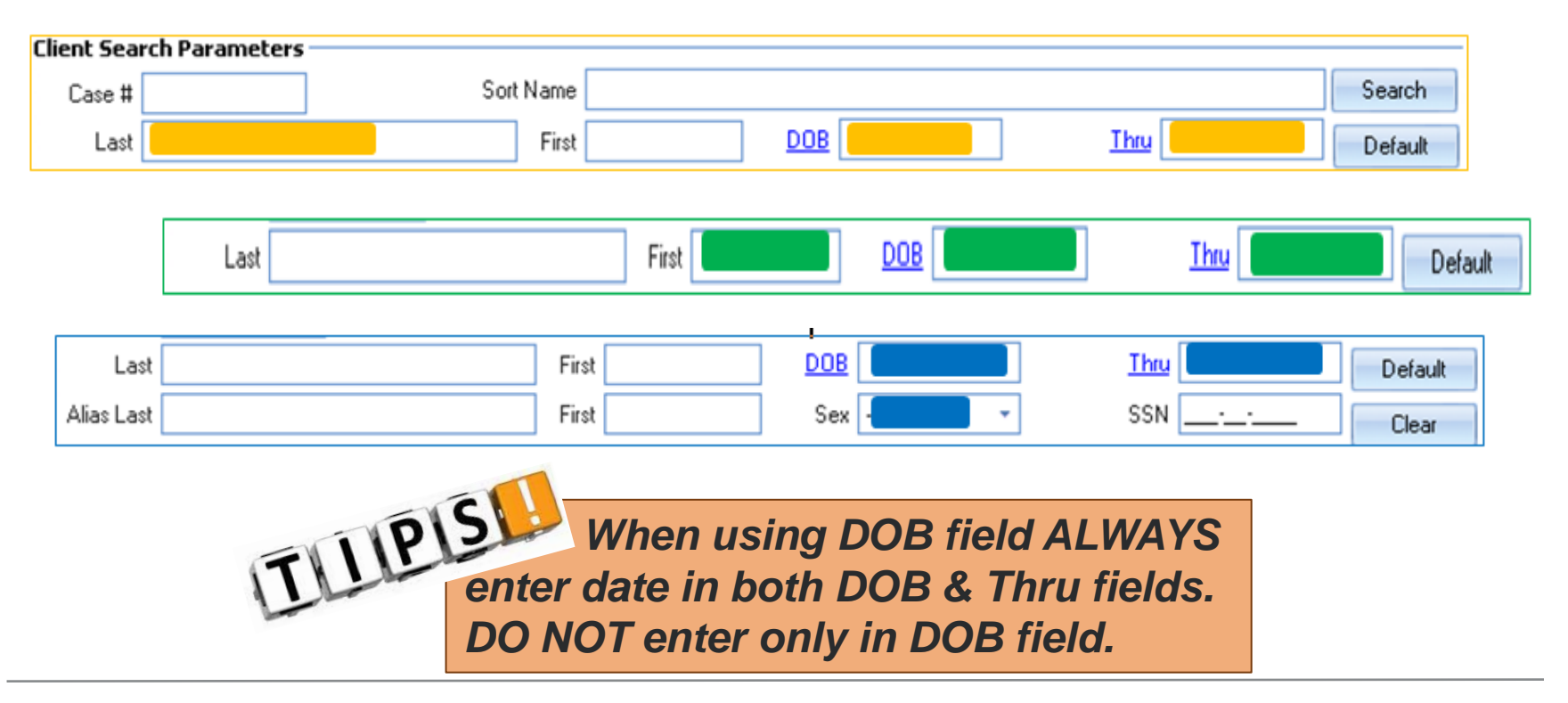

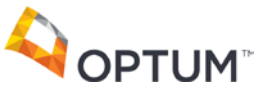

# *5 Effective Ways to Search*

**ALWAYS SEARCH MULTIPLE WAYS,** 

**even if you find the record you are looking for with your first search.**

**4. Sex with another field – Sex & First Name. Sex & DOB. Sex & Last name (if somewhat unique). Reminder: Enter Date in both DOB & Thru fields**

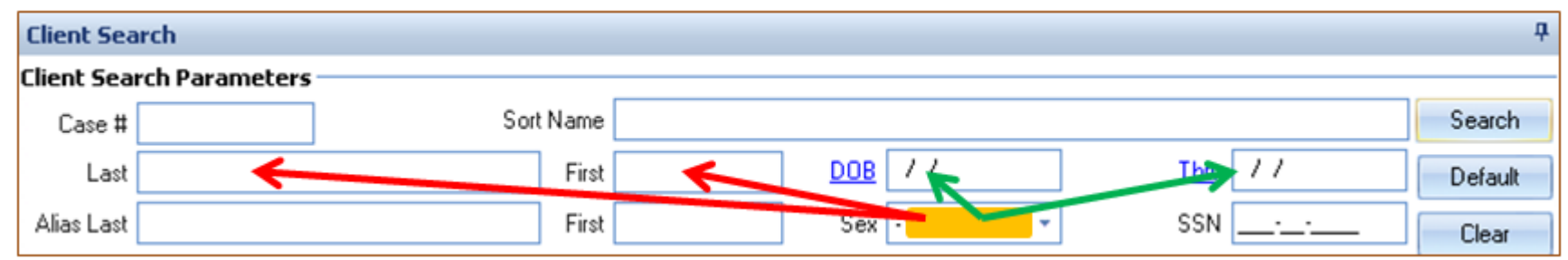

**5. Alias Last and First name fields – same searches as for Last and First name fields. Strongly suggest if you know the client goes by another name. REMINDER: Only use 2 data points when searching**

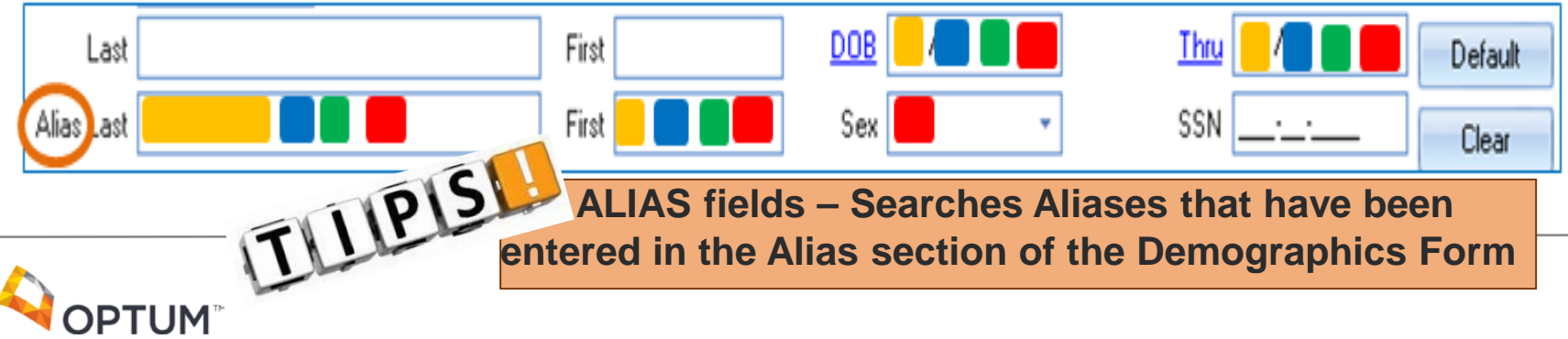

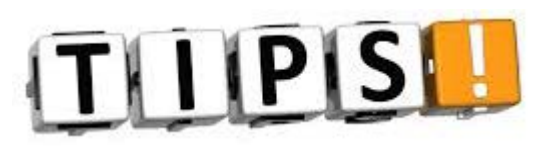

# **Think of Client Lookup like you would<br>Google**

**Example: You want a red sweater for Christmas. If you Google Red Christmas Sweater with collar and round, green buttons – what will you get? Only and exactly what you asked for. That's not a bad result. But if you enter Red Christmas Sweater – you will get ones with and without collars, with buttons of all shapes and colors (not only round and green), which actually could be something you like better.**

 **[Whe](http://www.google.com/url?sa=i&rct=j&q=&esrc=s&frm=1&source=images&cd=&cad=rja&uact=8&ved=0CAcQjRxqFQoTCP6bvZHX_McCFcp7kgodngsELw&url=http://info.designarts.net/blog/bid/34787/Continuing-Education-What-s-The-Point&bvm=bv.102829193,d.aWw&psig=AFQjCNFcaRMldMSlyBalqvN0jjzELKRaKw&ust=1442531566026645)n searching for clients, do it like you would a Google**   $\frac{d\mathbf{H}}{dt}$  search, sometimes entering less will get you more. Look for  **the many NEEDLES (not just the one) in the Haystack. In other words, search as if you** *believe* **the client i[s](http://blogs.biomedcentral.com/on-medicine/2014/12/01/research-involvement-and-engagement-partnership-with-patients-in-a-new-publication/)  already in the system and you are determined to find them. Use only 2 data points, such as First Name & DOB, not 3 or 4, such as First & Last Name, DOB, & SSN.** 

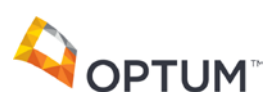

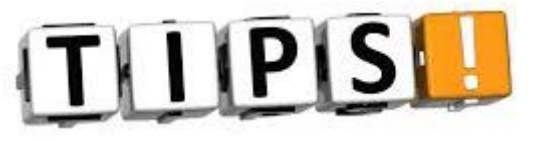

**LINGHING** Vuote  $\Sigma$ **TIP #1 – ALWAYS search multiple ways, ALWAYS - even if**  Lookup Panel **you find the client you are looking for with the first search**   $\Box x$ Edit Close hhA Show Client Client Panel Client **TIP #2– When searching by**  Actions Close **DOB, ALWAYS enter a date in**  T Click on the search button to perform a search for client records based on the criteria in the top section. **both DOB and Thru fields.**  $\mathfrak a$ **Client Search Client Search Parameters TIP #3 – Click on**  Sort Name n. Search Case # **any Column**  DOB Last First Thru Default Alias Last **Header to Sort** First Sex SSN Clear **Client Search Results** Name First Last Ethnicity DOB SSN Prim Unit ID Prim Unit ... Prim SubUn... Prim SubUnit ... External Ca... **AI ID** SAI Name There are no items to show. **drag TIP #5 – Click CLEAR between searchesTIP #4 – Hover over column divider and drag to expand column** Logged on as MOLIZON, KIM (00663) Fovironment: Test 3. CHP20111029 Template Loaded No Changes NLIM-

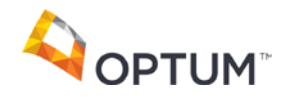

### **3. "I add clients according to the County's rules, I don't create duplicates."**

### **What are the rules when adding a client?**

- **ID the CCI enter Sort Name as: LASTNAME, FIRSTNAME MIDDLE** (name or initial).
- **If needed, make unique by adding DOB in six digit format: mm/dd/yy** i.e. 01/01/80 or 12/03/00 – Do not use, -, ., or "DOB" before DOB in the Sort Name. Delete date from Middle Name field.
- Add name without spaces, punctuation (no hyphens, i.e. should be **DOESMITH** not DOE-SMITH) or suffix (no "Jr." or "Sr." or "II")
- **-** Only use English words. For example, do not use ñ, î, á or ý (such as – **Muniz** not Muñiz)
- **Double check for accuracy before clicking "Save". Once the CCI is** Saved you cannot edit. If changes are needed to the **Name**, **DOB**, **SSN** or **Sex** fields you must complete a BHS-025 Form A and send to HIMS\*. DO NOT EDIT these fields in the Demographics Form.

(\*Health Information Management Systems aka Medical Records)

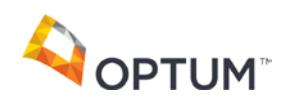

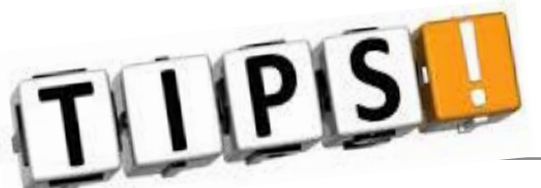

**When Adding a [New Client -](http://www.google.com/imgres?imgurl=http://crisscrossmarketingpros.com/wp-content/uploads/2014/03/mlm-success.jpg&imgrefurl=http://crisscrossmarketingpros.com/home-based-business-owners-and-7-mlm-success-tips/&h=608&w=800&tbnid=gC9MIsq-YoJlMM:&zoom=1&docid=khEoleBEd1IskM&ei=cozzU6_tHo-gogSduoDIAw&tbm=isch&ved=0CDgQMygKMAo&iact=rc&uact=3&dur=1528&page=2&start=8&ndsp=14) Complete as many fields in the CCI as possible, not just the "red" required fields.**

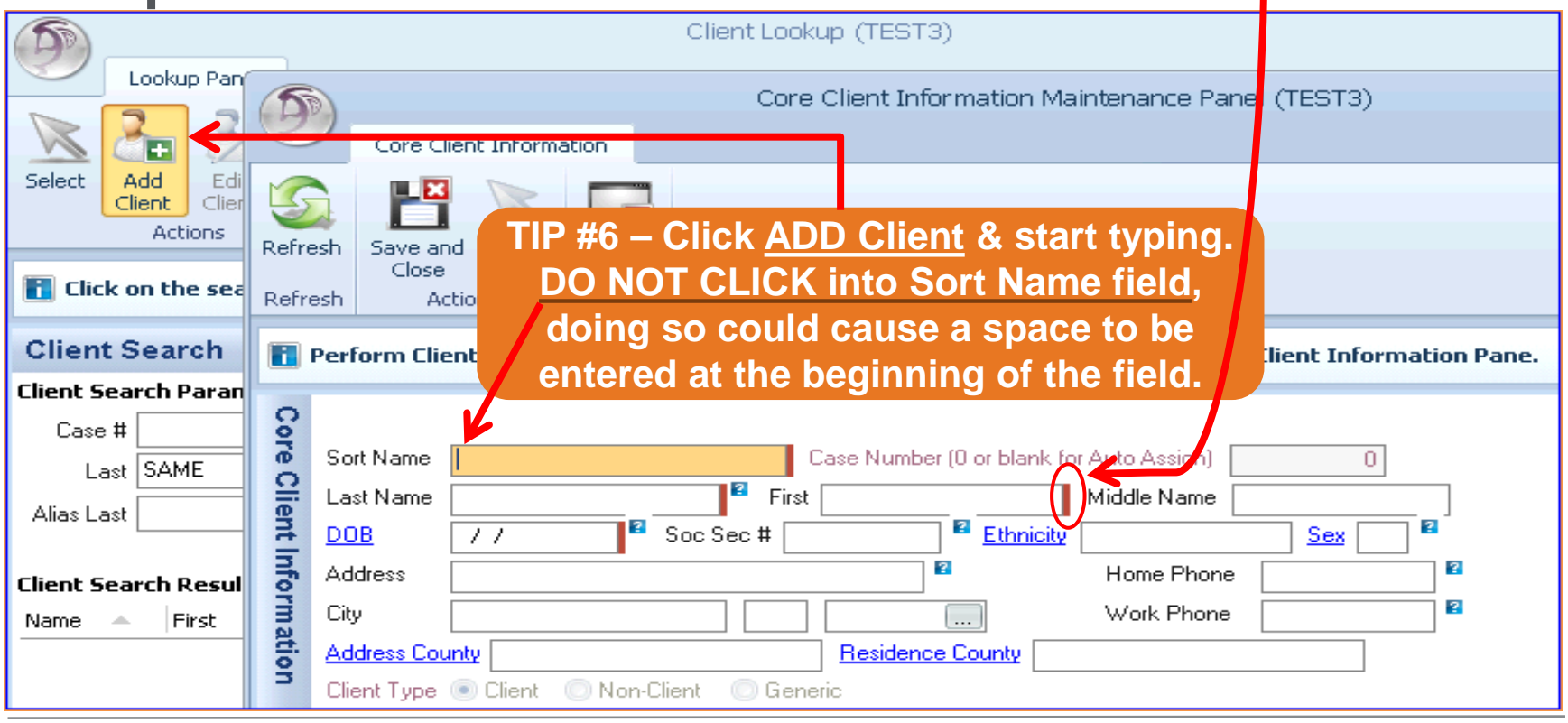

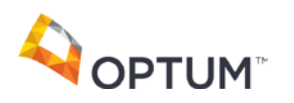

**4) "I didn't create the duplicate, why am I being** *punished* **with having to fix it."**

## **Roadblocks**

**(Prevents Combining Clients)**

- **Overlapping or Non-F/A'd Client Plans**
- **Non-F/A'd Progress Notes**
- **Non-F/A'd Assessments (i.e. Dem, Dx, BHA)**
- **Most current Demographics Form is in client going away**
- **Overlapping Assignments and/or Services**
- **Open Pre-Intake**
- **UMDAPs in different months**

# **Required Action**

**(HIMS, County QI, or Optum will advise action needed to combine clients)**

- **County QI Dept will review and give instructions**
- **County QI Dept will review and give instructions**
- **Forms must be F/A'd or deleted**
- **Form will be Voided, program will need to re-enter**
- **Delete or adjust dates so they do not overlap**
- **Must be closed**
- **Send to Billing Unit to correct**

**The focus is on the client. The goal is to have only one correct record for each client.**

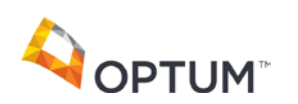

### **5) "The other user entered the client's name wrong, why is that record being kept?"**

❖ In most cases we must keep the original record. If needed, corrections will be made.

❖ Prior to combining, must consider:

- Which system record was created in
- $\checkmark$  Has billing to the state has occurred
- Can we clear the Roadblocks
- $\checkmark$  How will reporting be impact[ed](http://www.google.com/url?sa=i&rct=j&q=&esrc=s&frm=1&source=images&cd=&cad=rja&uact=8&ved=0CAcQjRxqFQoTCJuM_Oqk6McCFQlKkgodLQcLoA&url=http://www.clipartbest.com/cartoon-haystack&psig=AFQjCNG850n7u6HIX7tdOxxf1EC3f5dp6A&ust=1441830726739641)  $\checkmark$

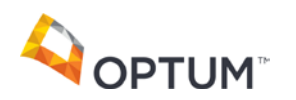

**What should I do if I see duplicate records, or corrections need to be made for a client?**

**CCI is saved with an error or a Duplicate client record is created?**

### **To be used to correct CCI:**

### **MHS-025 Form A**

**(Follow instructions on form)**

- **Spelling of Name or Name change**
- **Date of Birth (DOB)**
- **Social Security #**
- **Medi-Cal Policy #**
- **UMDAPs in different months**

**To be used to Combine Clients: MHS-025-Form B** 

**(Follow instructions on form)**

- **Complete ALL Fields in all three columns as instructed**
- **Fax to HIMS w/o attachments**
- **HIMS will advise if supporting documentation is needed**

### **It takes all of us working together to ensure client data integrity.**

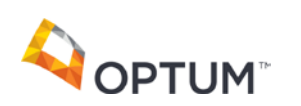

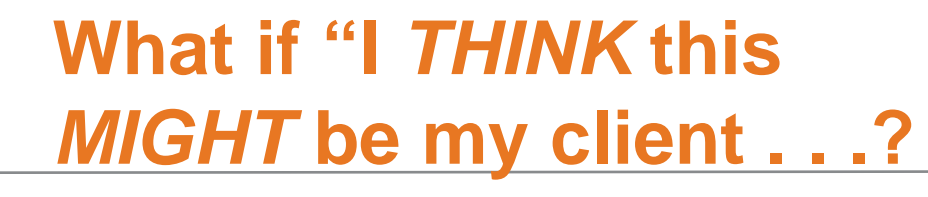

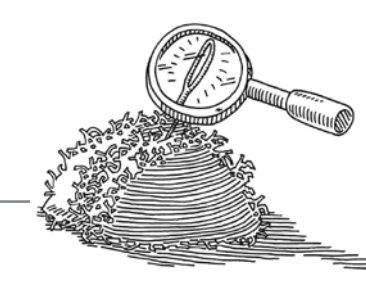

## **Not sure? Got questions? Please call HIMS at (619)692-5700 x3 or call the Optum Support Desk at (800)834-3792** Is this the same person? I'll call **HIMS** or the Support Desk for help.

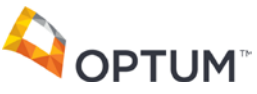